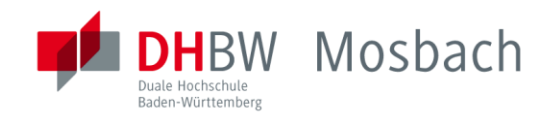

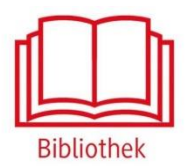

## **OECD iLibrary**

Datenbank für die Bereiche Wirtschaft, Gesellschaft und Umwelt

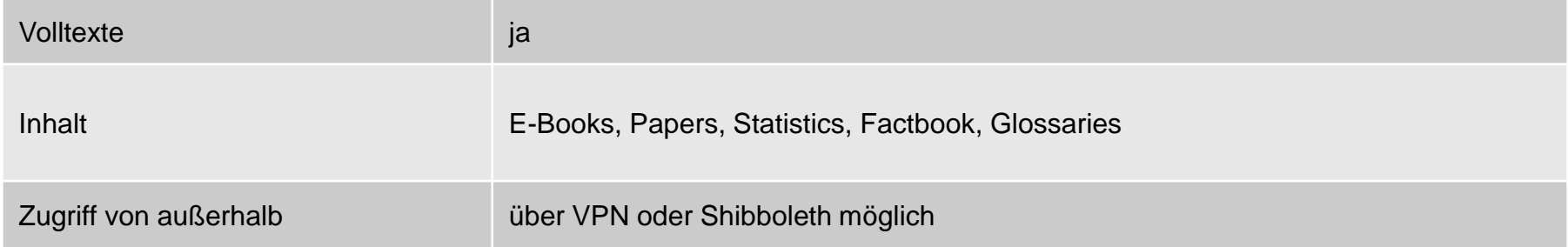

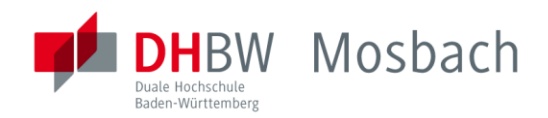

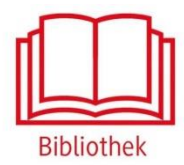

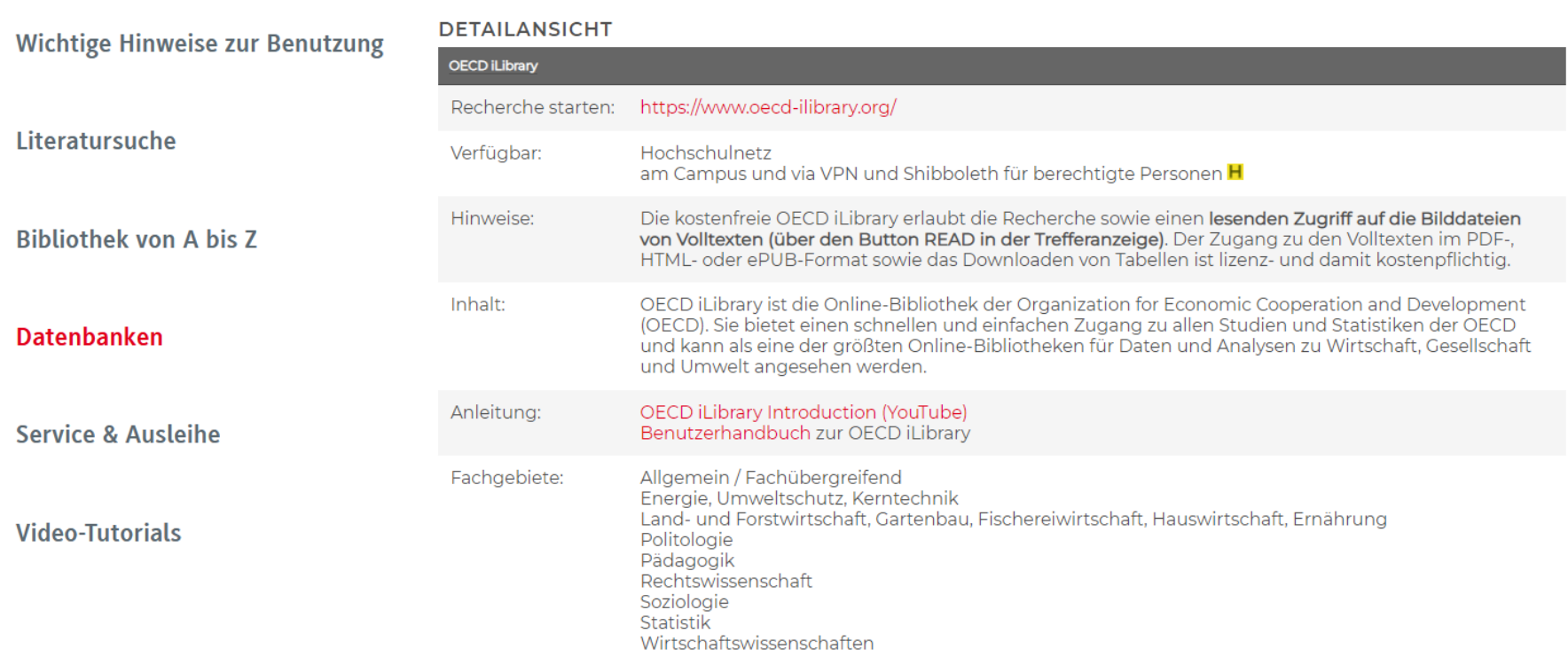

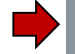

Zugriff auf die Datenbank über die DHBW Homepage unter Bibliothek  $\rightarrow$  Datenbanken

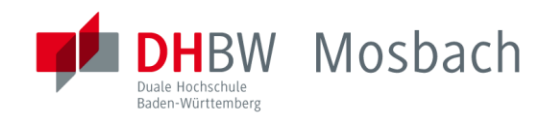

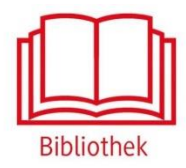

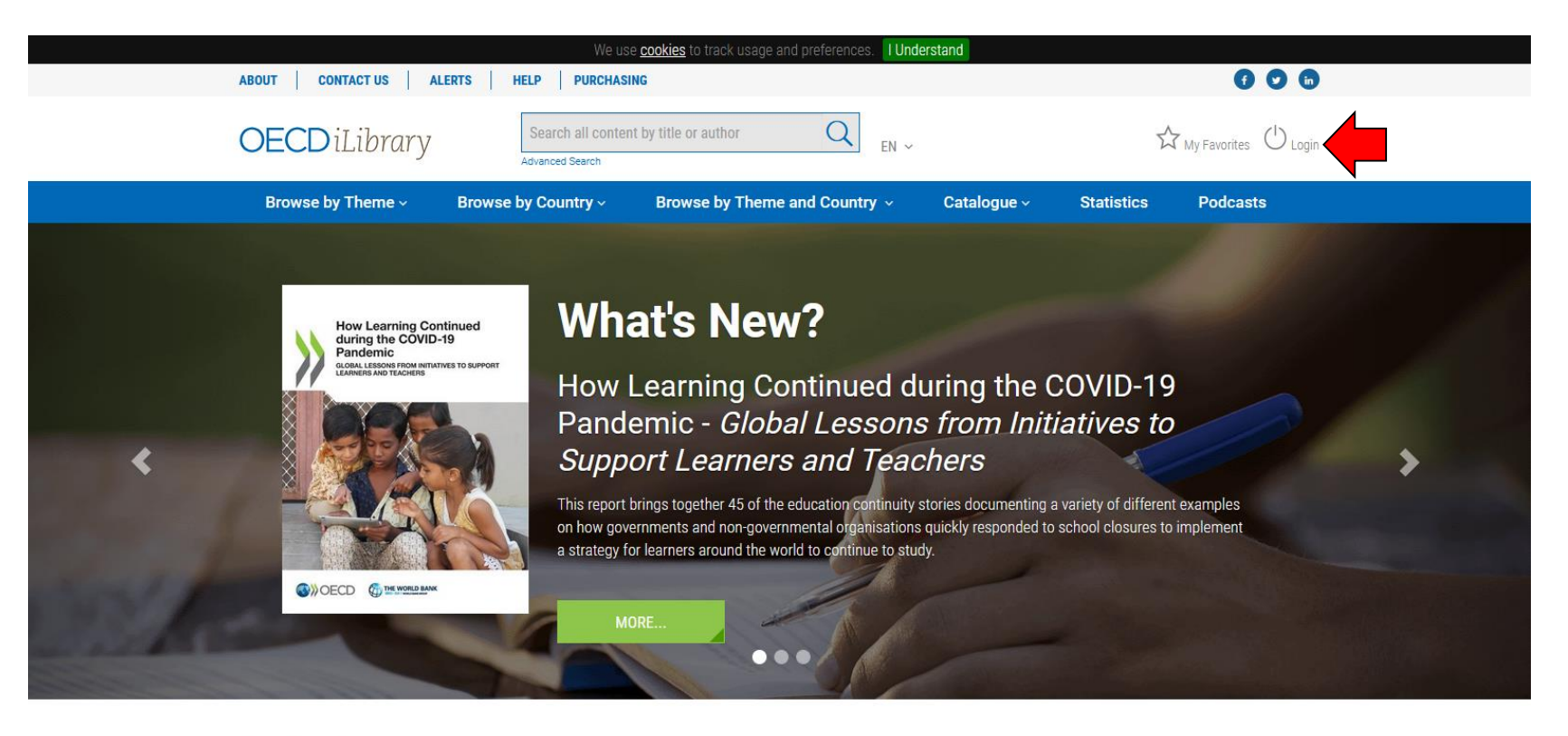

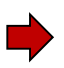

Außerhalb des Hochschulnetzes der DHBW Mosbach sind die E-Ressourcen nicht freigeschaltet. Für den Zugriff von außerhalb ist die Shibboleth-Authentifizierung notwendig. Hierzu im oberen Feldauf Login klicken.

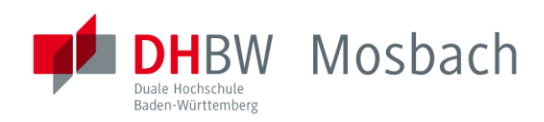

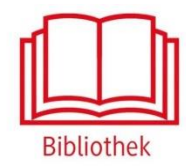

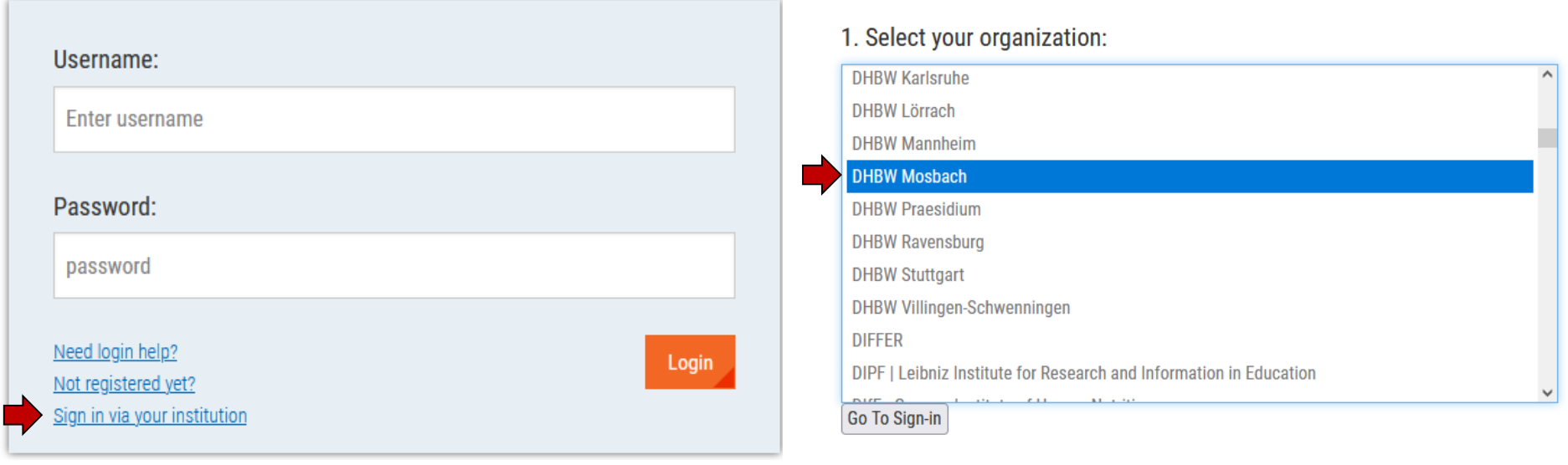

Auf "Sign in via your institution" klicken. Dann unter 1.Select your organization "DHBW Mosbach" auswählen.

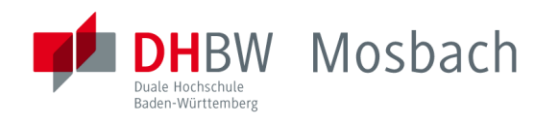

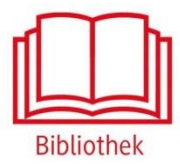

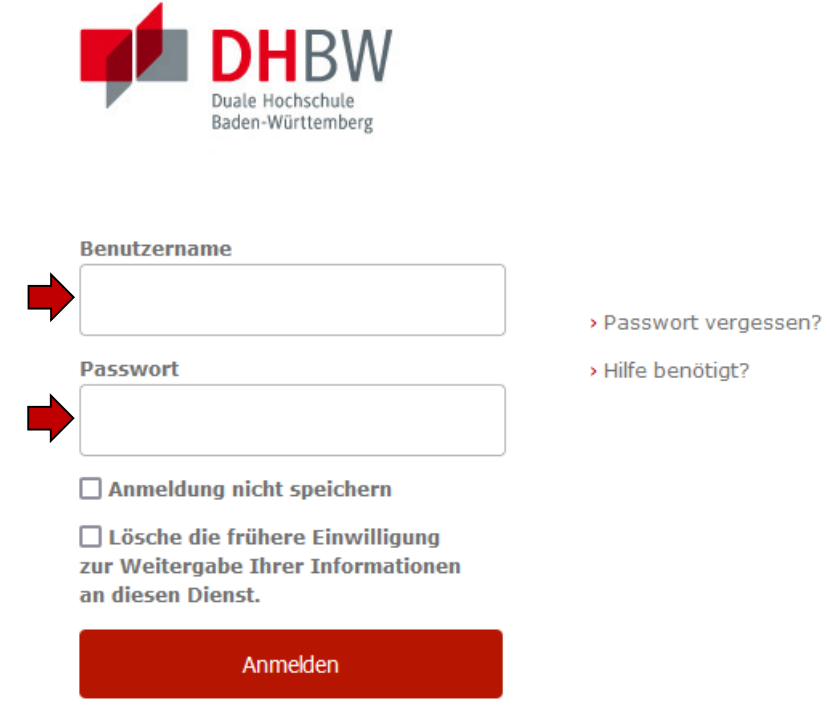

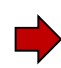

Mit den [Benutzerdaten der IT](https://www.mosbach.dhbw.de/mosbach/it-service/dienste-systeme/#c569) anmelden. Die weiteren Informationen bezüglich Datenschutz und Datenweitergabe beachten.

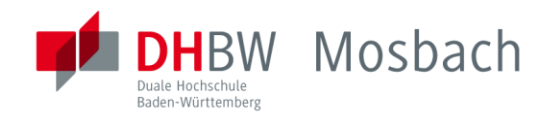

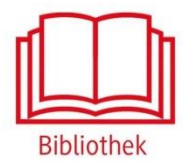

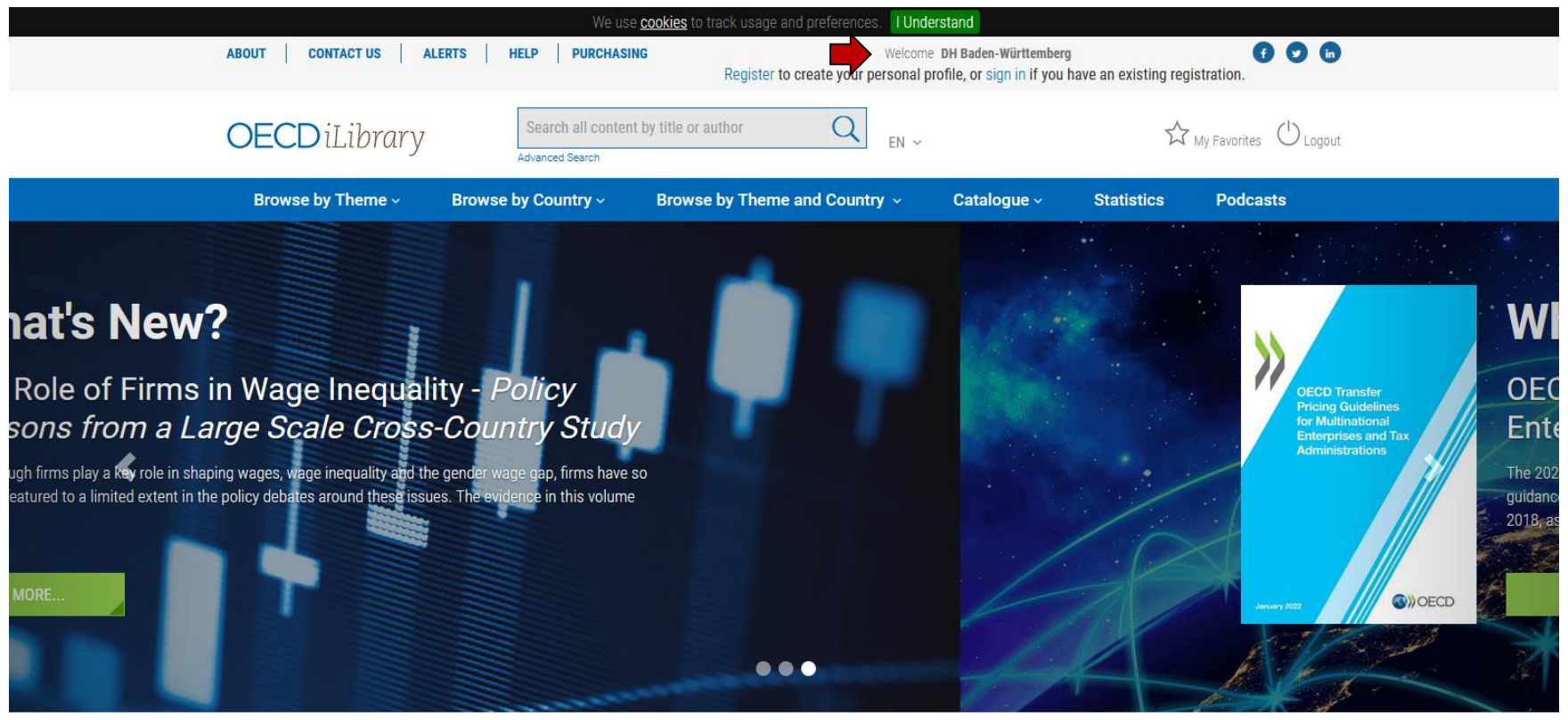

Im oberen Feld steht nun "Welcome DH Baden Württemberg". Der Login war erfolgreich.

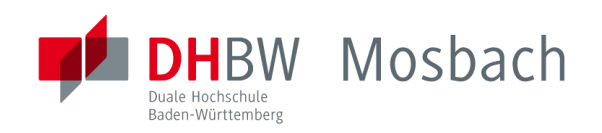

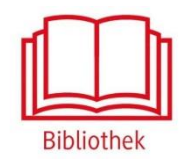

## Bei weiteren Fragen wenden sie sich bitte an das Bibliothekspersonal

Telefon: 06261/939-419 E-Mail: bibliothek@mosbach.dhbw.de